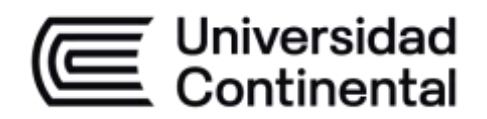

# **DISEÑO DE SISTEMAS MECATRÓNICOS**

**Guía de Laboratorio**

ucontinental.edu.pe

# **VISIÓN**

Ser la mejor organización de educación superior posible para unir personas e ideas que buscan hacer realidad sueños y aspiraciones de prosperidad en un entorno incierto

# **MISIÓN**

Somos una organización de educación superior que conecta personas e ideas para impulsar la innovación y el bienestar integral a través de una cultura de pensamiento y acción emprendedora.

**Universidad Continental**

Material publicado con fines de estudio

Código: ASUC00241

# **Presentación**

La presente guía de laboratorio del curso Ingeniería de Diseño de Sistemas Mecatrónicos tiene la finalidad de evidenciar a los estudiantes en la práctica los conocimientos teóricos aprendidos.

Primero se desarrollará el diseño de piezas y ensamblajes 3D en el software Inventor, posteriormente se desarrollará una simulación de esfuerzos de las piezas diseñadas. Finalmente en la segunda parte del curso se desarrollará una introducción al procesamiento de imágenes digitales.

Es importante que los estudiantes lean previamente los capítulos requeridos para llevar adecuadamente los laboratorios y evidenciar su aprendizaje.

*Carlos Perea*

# **Índice**

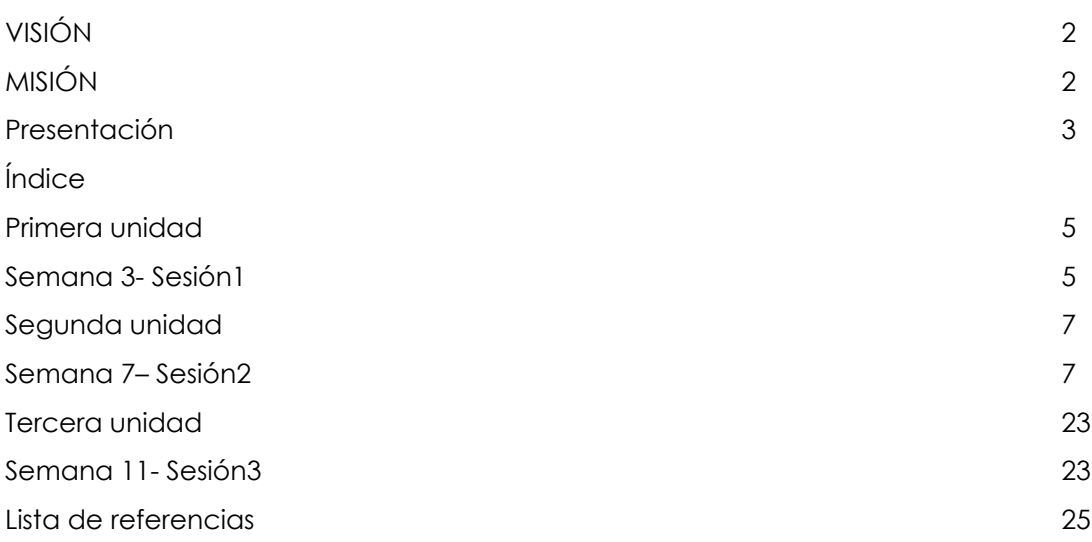

# **Primera unidad**

# **Semana 3- Sesión 1**

Modelado 3D

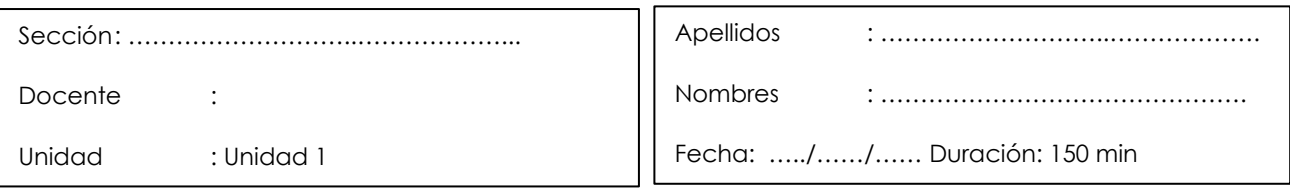

Instrucciones: Responder de manera clara y concisa cada pregunta estipulada, adjuntar imágenes, observaciones de lo realizado.

**Propósito:** El estudiante será capaz de el diseño de piezas 3D en el software CAD

Inventor.

#### **I. Fundamento teórico**

- Diseño de piezas
- Uso de Librerías
- Ensamble de piezas

#### **II. Equipos / Materiales**

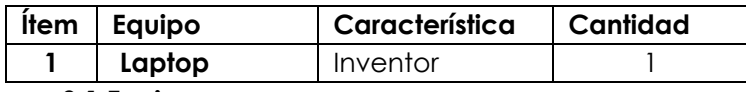

**3.1 Equipos**

## **III. Indicaciones e instrucciones**

Manejar el entorno de programación de inventor.

## **Procedimientos**

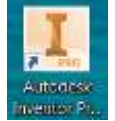

- Abrir el entorno del Inventor
- Crear un nuevo archivo y seleccionar la creación de piezas:

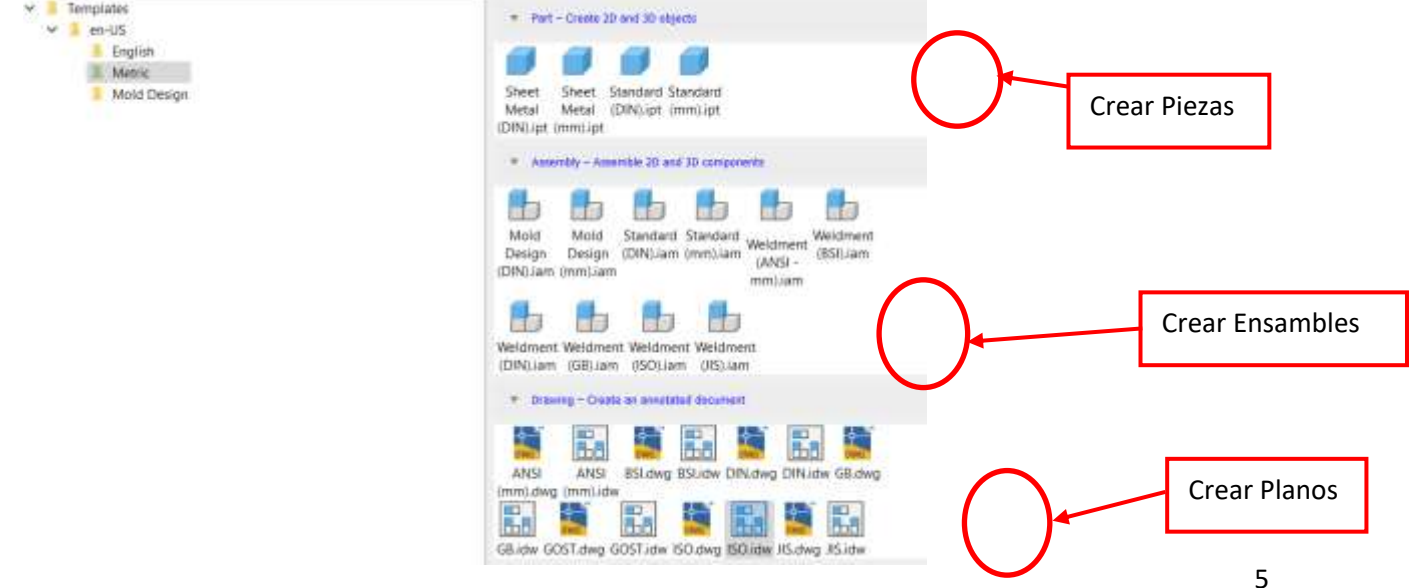

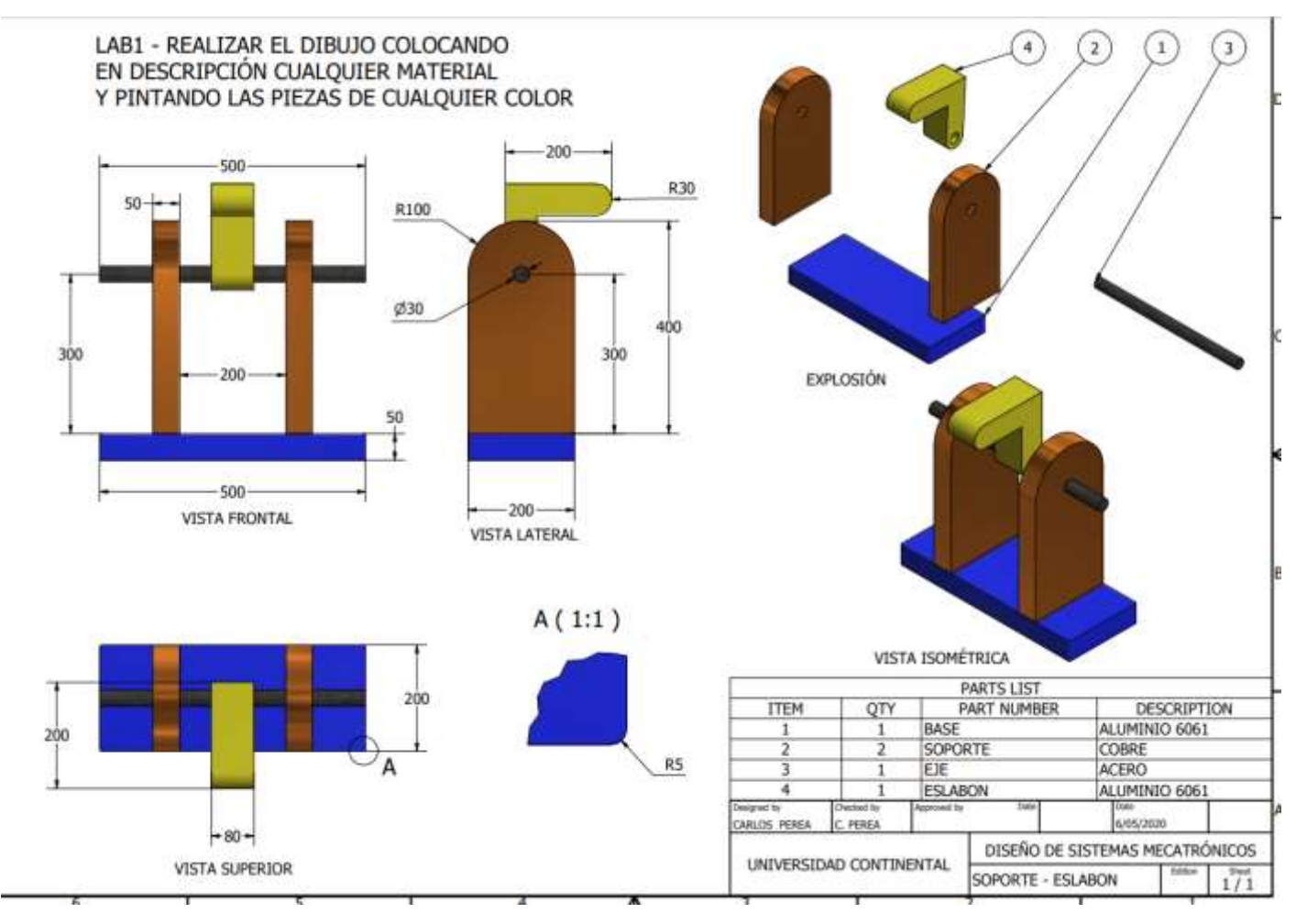

## -Elaborar las siguientes piezas - Elaborar el plano del ensamble creado

- **IV. Resultados**
- **V. Conclusiones**
- **VI. Sugerencias / Recomendaciones**

# **Segunda unidad**

# **Semana 7- Sesión 2**

Diseño de Simulación de esfuerzos

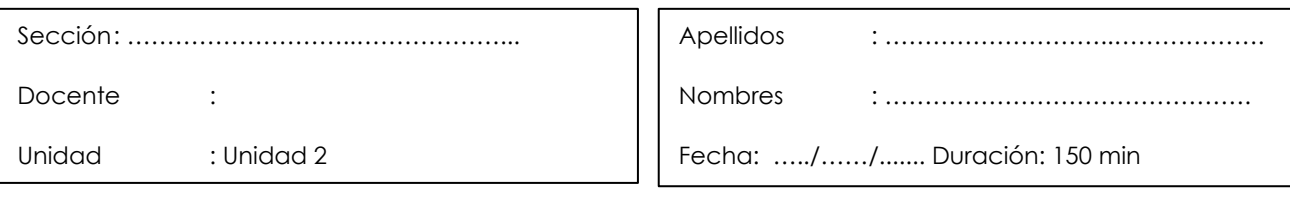

**Instrucciones**: Responder de manera clara y concisa cada pregunta estipulada, adjuntar imágenes, simulaciones.

Tipo de práctica: Individual ( ) Equipo ( ) Equipo ( x ) Equipo ( x ) Equipo ( x ) Equipo ( x ) Equipo ( x ) E

**I. Propósito:** El estudiante será capaz de realizar simulaciones de resistencia y dinámicas de los cuerpos

#### **II. Fundamento teórico**

Semana : Semana 1

- Simulación de Esfuerzos
- Simulación dinámica
- Creación de informes

## **III. Equipos / Materiales**

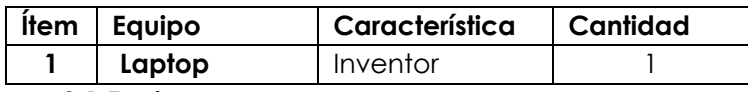

**3.1 Equipos**

## **IV. Indicaciones e instrucciones**

Manejar el entorno de programación del Inventor, comprender la simulación de sistemas dinámicos y de esfuerzos.

## **V. Procedimientos**

-Abrir el entorno de Inventor

-Elaborar un informe como el ejemplo que se muestra a continuación:

# **Informe del diseño de Horno de Reproceso de Bolas**

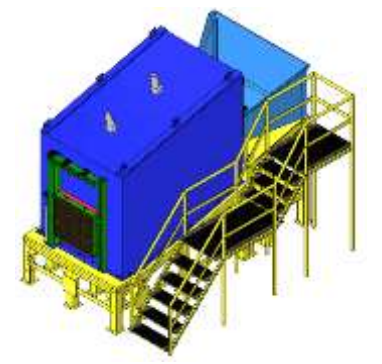

Diseñador: Ing. Carlos Perea Fabián

# Índice

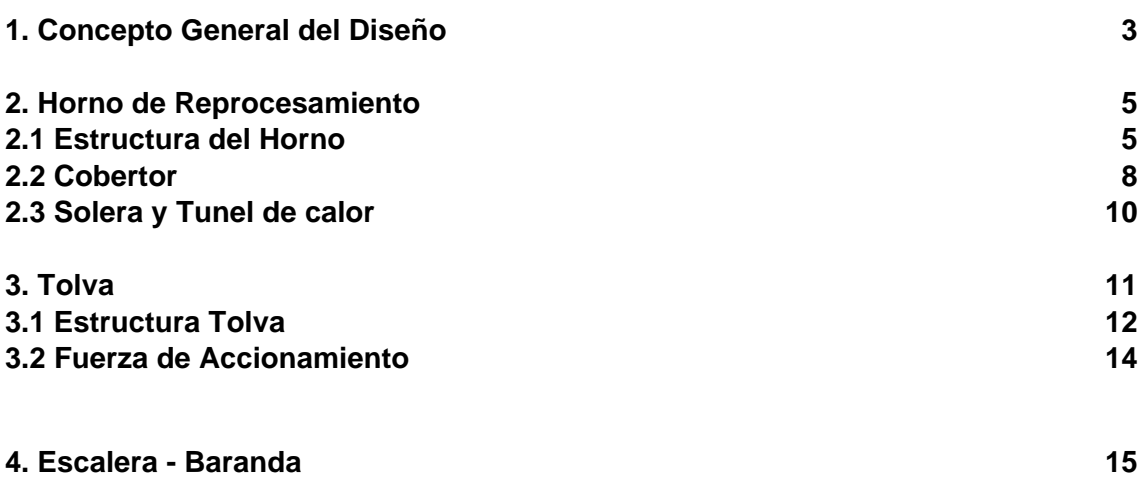

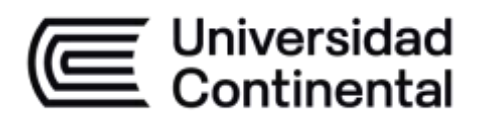

# **1. Concepto General del Diseño**

Como se visualiza en la Fig. 1 el proyecto en su conjunto está constituido de 3 subdivisiones: El horno, la tolva y la escalera.

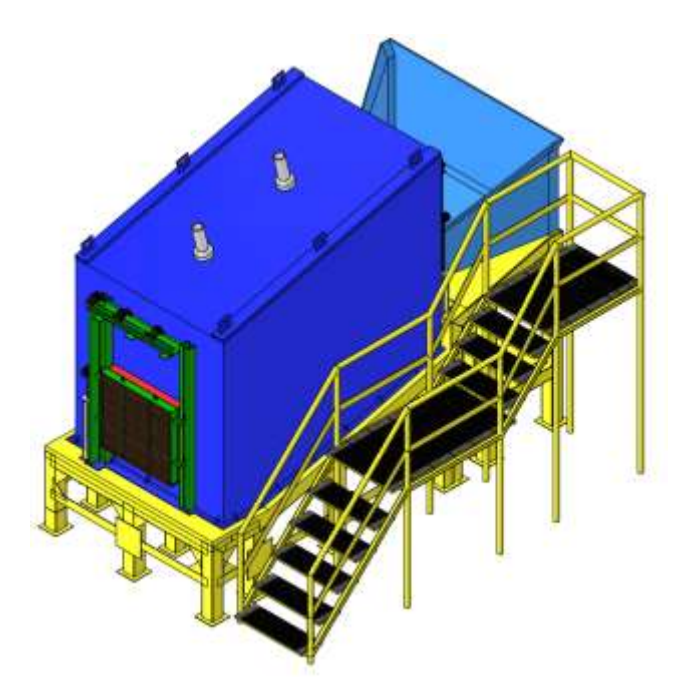

Fig. 1: Horno de Reprocesamiento

La determinación de las dimensiones se trabaja en base a los requerimientos de la producción y especificaciones del cliente.

El proyecto en mención tiene por finalidad el reprocesamiento de Bolas de Mala Cosmética.

Para tener un mejor detalle de las partes del diseño se generó una explosión de las partes como se visualiza en la Fig.2

En la Fig. 3 se puede observar las partes importantes del proyecto: El horno y la tolva.

Puesto que la escalera – baranda no tiene mayor complejidad en el análisis más que la determinación de dimensiones y consideraciones ergonómicas para el tránsito del operario que atienda el horno.

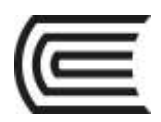

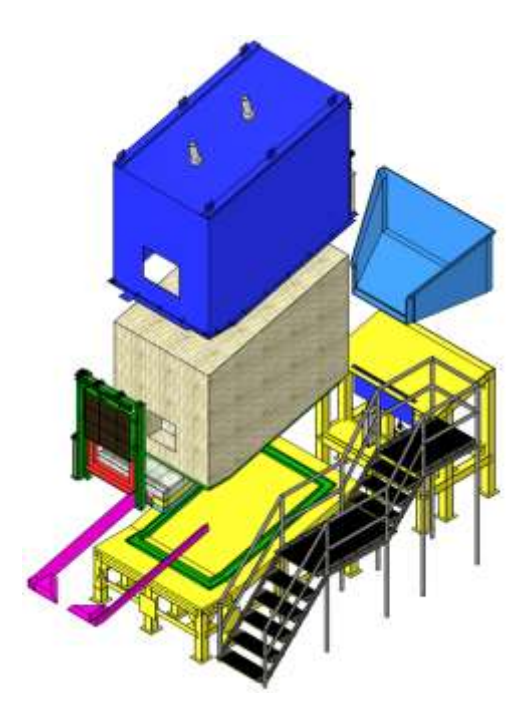

Fig. 2: Horno de Reprocesamiento

vista isométrica explosionada

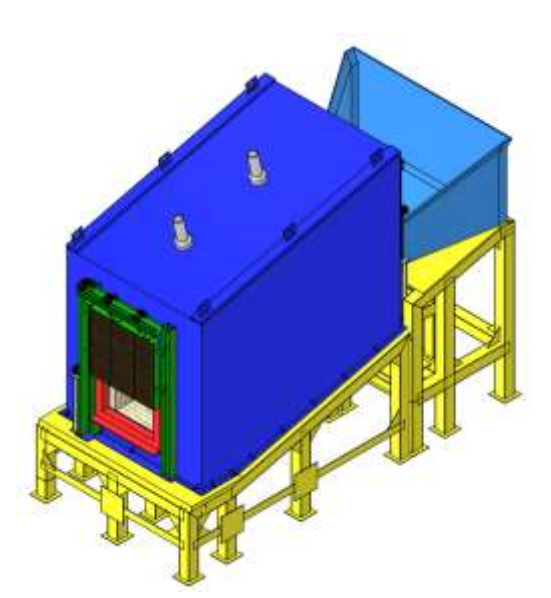

Fig. 3: Horno de Reprocesamiento y tolva

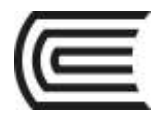

## **2. Horno de Reprocesamiento**

Dentro de la especificación del Horno de Reprocesamiento que se visualiza en la Fig. 4, se puede realizar el análisis del diseño dividiendo en subcomponentes.

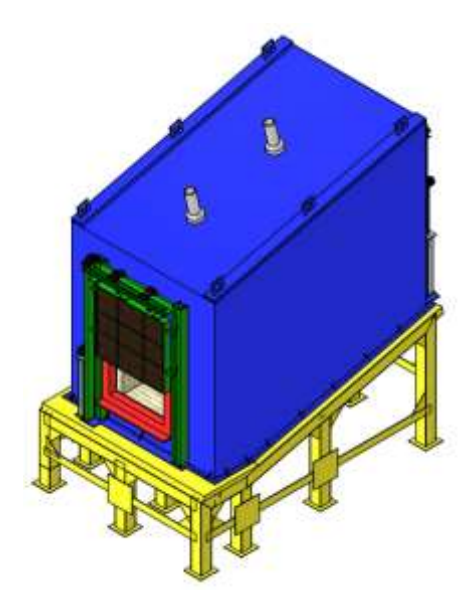

Fig. 4: Horno de Reprocesamiento

## **2.1 Estructura del Horno**

En la Fig. 5 se visualiza la estructura base del horno, el análisis que se realizará tiene la consideración de trabajar sobre una simulación de esfuerzos de régimen estático, debido a que la acción principal del trabajo es soportar los pesos de las cargas del horno.

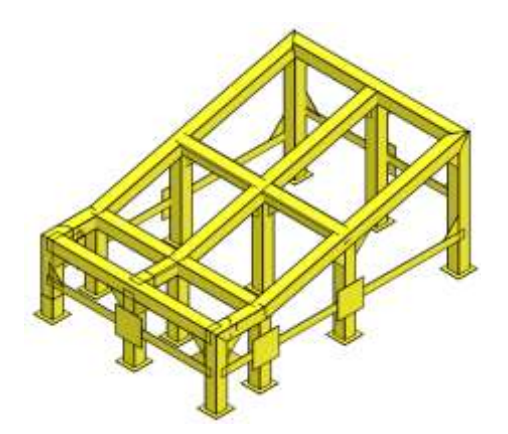

Fig. 5: Estructura del horno

Las Fig. 6, Fig. 7 y Fig. 8 muestran la simulación de esfuerzos desarrollado con teoría de elementos finitos y evidencia la zona más crítica de la estructura debido a los pesos que en su totalidad se aproximó a 20Ton.

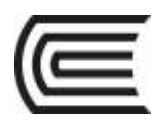

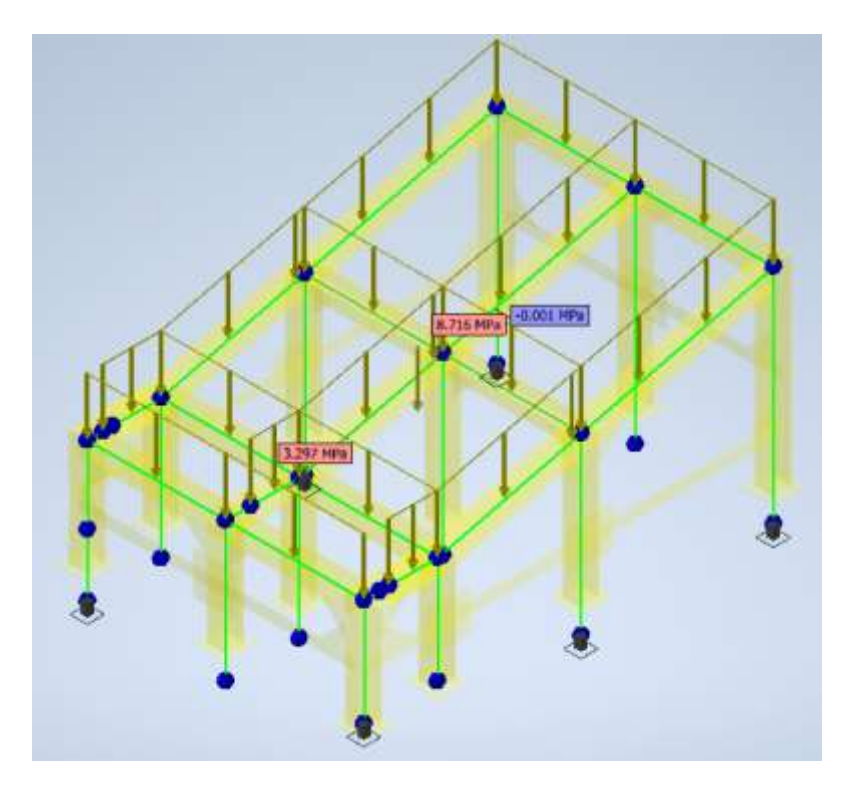

Fig. 6: Análisis de Resistencia de la estructura

del horno

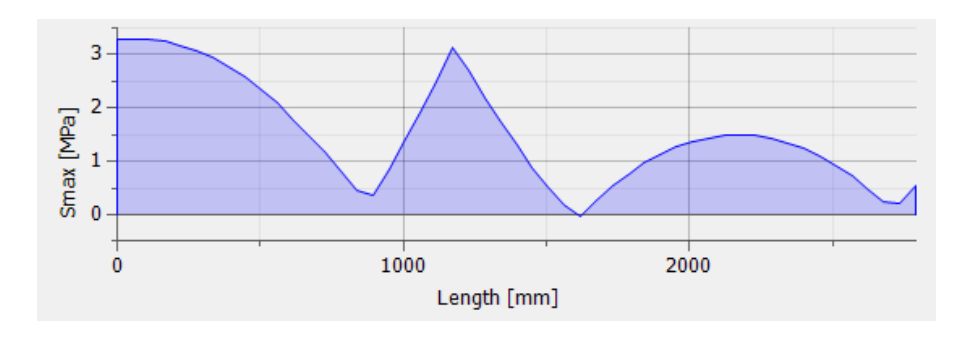

Fig. 7: Diagrama de Esfuerzos máximos de la

barra de mayor esfuerzo en la estructura del horno

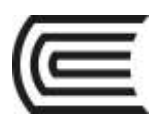

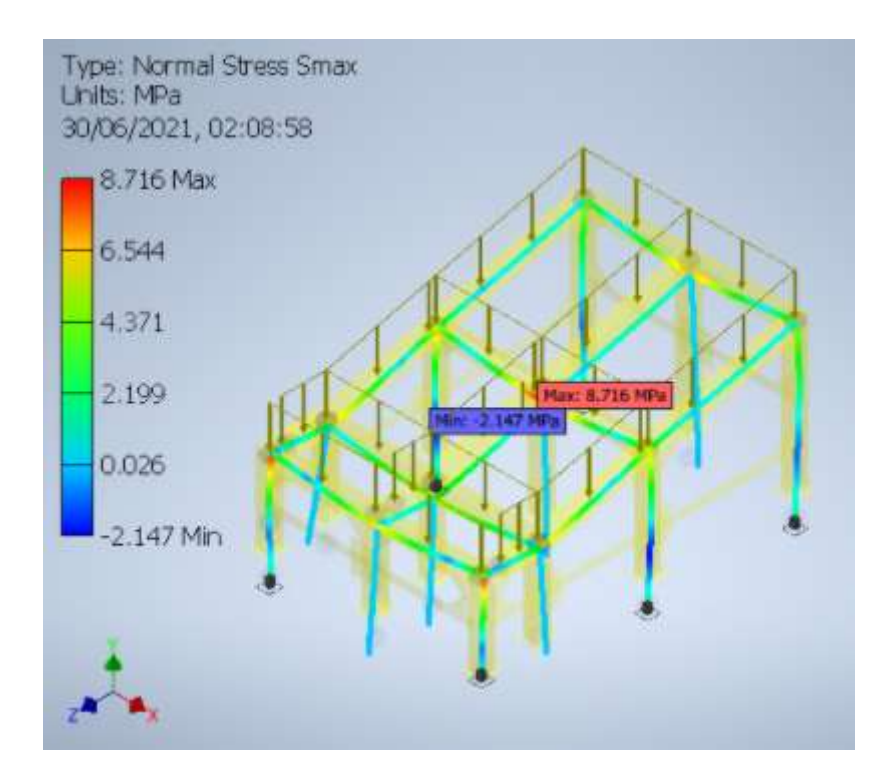

## Fig. 8: Simulación de Esfuerzos con una carga de 20Ton distribuido en la estructura del horno

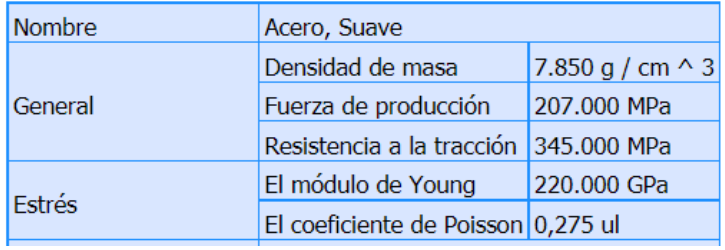

Fig. 9: Características del perfil de estructura de la tolva y del horno

Sobre una carga de 20 t, considerando 10Ton máximo para el peso del horno se obtuvo un esfuerzo máximo de 8.716Mpa y con el esfuerzo de fluencia del material de 207 Mpa que se visualiza en la Fig.9, se obtiene un Factor de Seguridad mayor a 23, considerando un F.S. para la estructura de 9-10 se concluye que la estructura está diseñada para soportar una carga mayor a 40 t antes que pueda fallar.

Así mismo las cartelas y la base en cada pata aumentan el refuerzo de la estructura.

# **2.2 Cobertor**

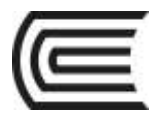

En el diseño del cobertor la prioridad del diseño se realiza en los elementos de izaje, se realiza el cálculo con 6 puntos de apoyo. La Fig. 10 muestra una vista isométrica del cobertor para ver los puntos de izaje, los detalles de las medidas se encuentran en los planos de despiece.

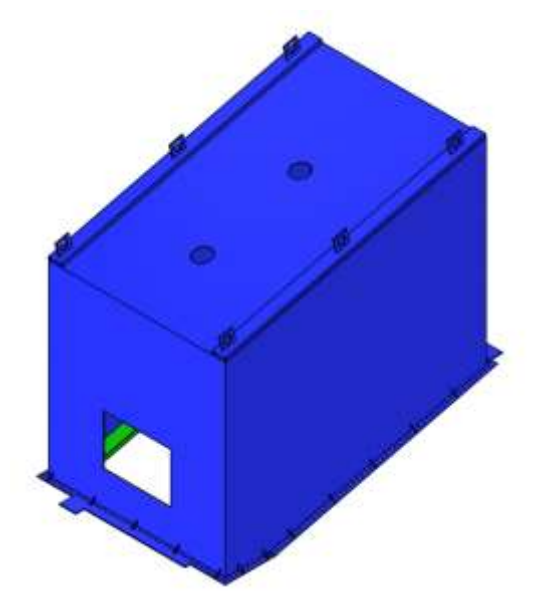

Fig. 10: Cobertor del Horno

La figura 11 muestra el detalle del sello de calor, donde la cuchilla sello de calor está unido al túnel de calor y todo se eleva a partir de los puntos de izaje del cobertor.

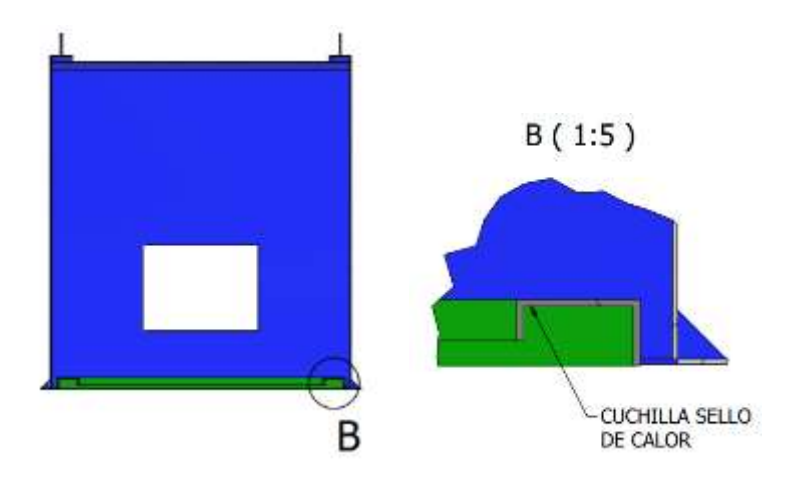

Fig. 11: Detalle del sello de calor

La Fig. 12 muestra los esfuerzos realizados en los puntos de izaje para un peso distribuido de 10 t, se tiene un esfuerzo máximo de 65.72 MPa, entonces con el esfuerzo máximo según Von Mises la Fig. 13 muestra el punto mínimo de Factor de Seguridad igual a 3.18, asumiendo que el cobertor puede cargar un poco más de 10 t sin riesgo de falla.

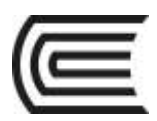

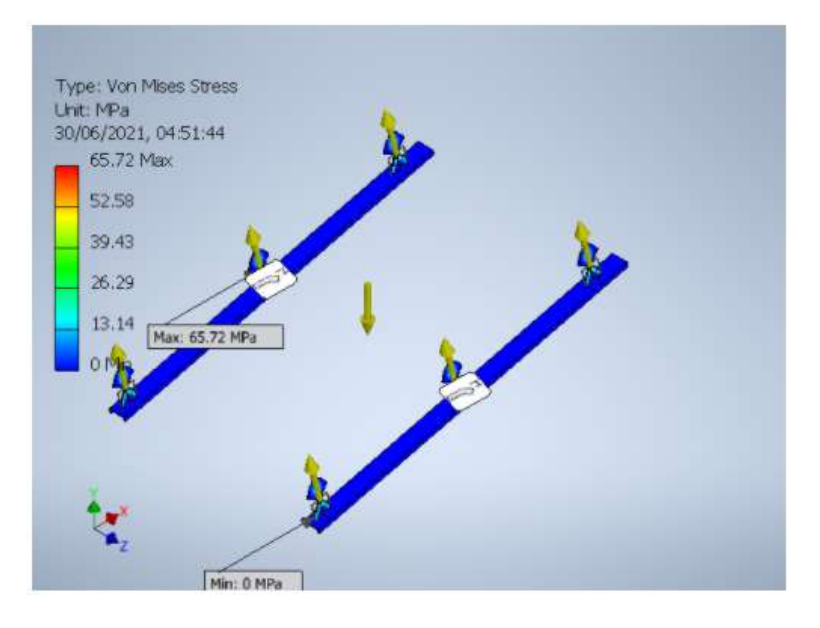

Fig. 12: Simulación de Esfuerzos con una carga de 10 t distribuido en la estructura del izaje del cobertor del horno

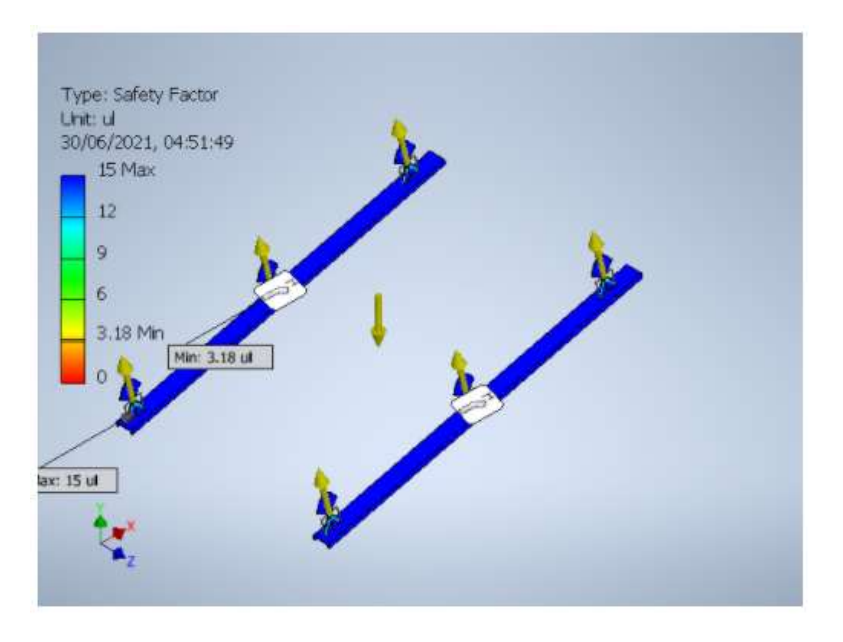

Fig. 13: Determinación del Factor de Seguridad en las orejas para el izaje del cobertor del horno

# **2.3 Solera y Tunel de calor**

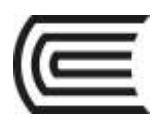

## **Gestión Curricular** Asignatura: Diseño de Sistemas Mecatrónicos

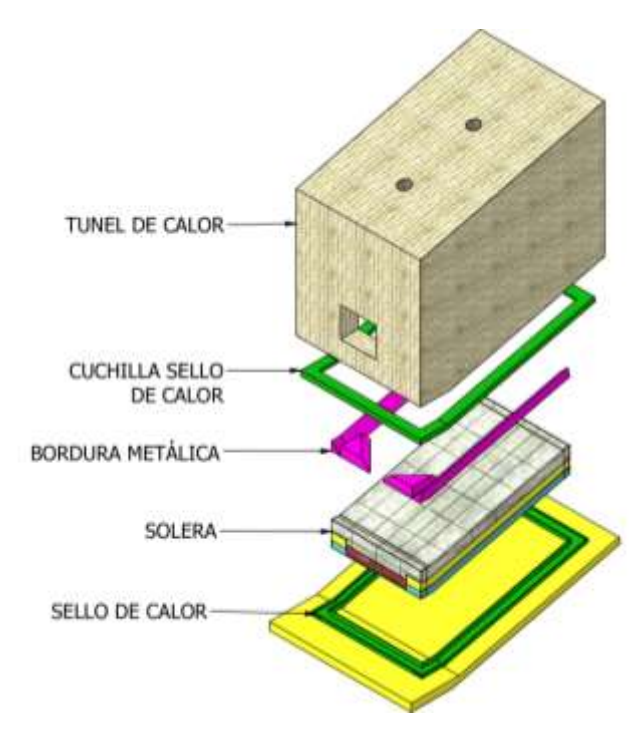

Fig. 14: Solera y Aislante del Horno

La parte interna del horno como se muestra en la Fig. 14 detalla un túnel de calor que considera un túnel de calor de 300 mm de espesor que se sienta sobre la cuchilla sello de calor y se eleva junto al cobertor, así mismo, se detalla la bordura, la solera y el sello de calor unido a la base de la estructura del Horno. La Fig.15 detalla los componentes que integran la Solera, los detalles de todas las medidas se encuentran en los planos del Anexo.

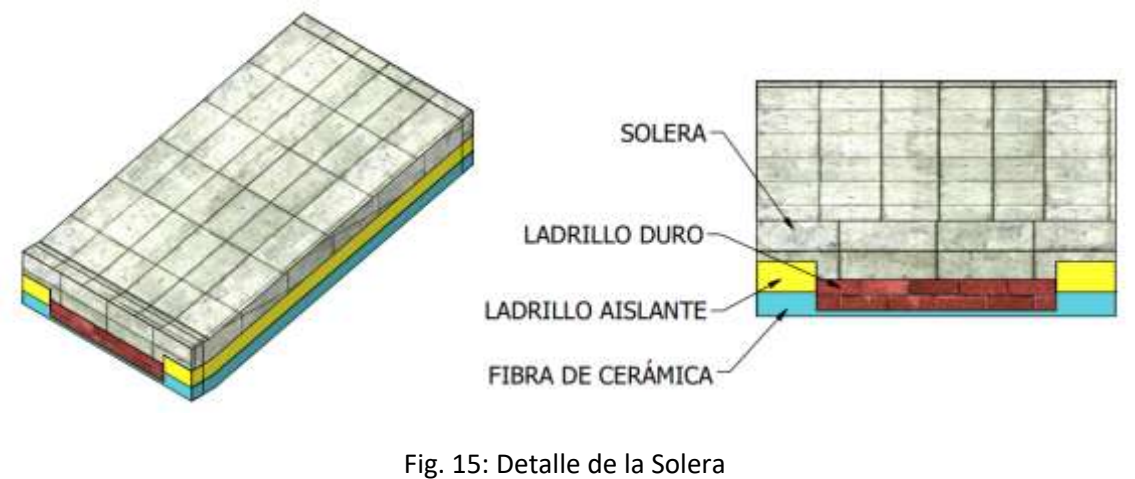

Fuente: Propio

**3. Tolva** 

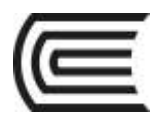

La Tolva como se visualiza en la Fig. 16 tiene una compuerta accionada con 2 pistones, una estructura base reforzada con cartelas y una plancha base para apoyar la tolva.

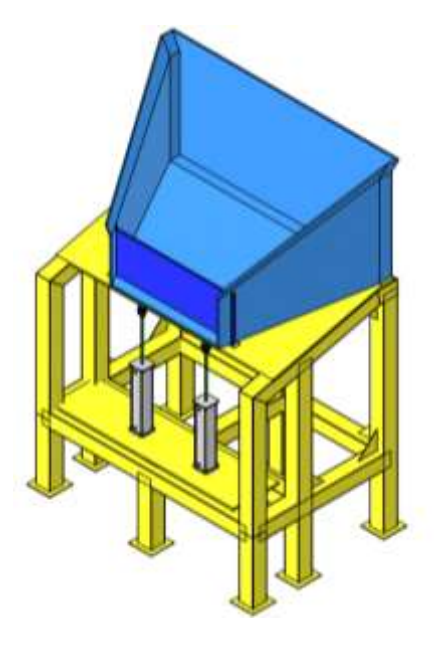

Fig. 16: Tolva de llenado Fuente: Propio

# **3.1 Estructura de la tolva**

La figura 17 es el detalle de la estructura de la tolva, se diseñó con un perfil de tubo cuadrado de 6" x 6".

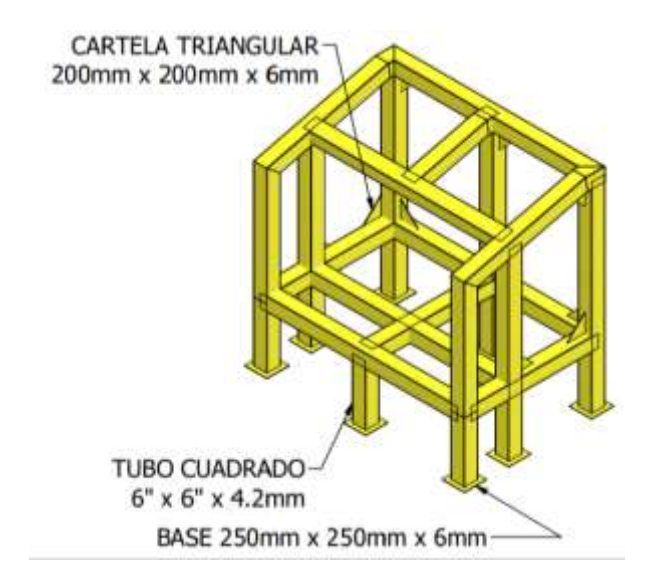

Fig. 17: Estructura de la tolva Fuente: Propio

La Fig.18, 19 y 20 muestran las simulaciones de esfuerzos de la estructura de la tolva, se realizó con una fuerza de 8 t distribuido en toda la estructura de manera uniforme, luego se muestra el diagrama de esfuerzos de la viga más crítica para evaluar su análisis de resistencia.

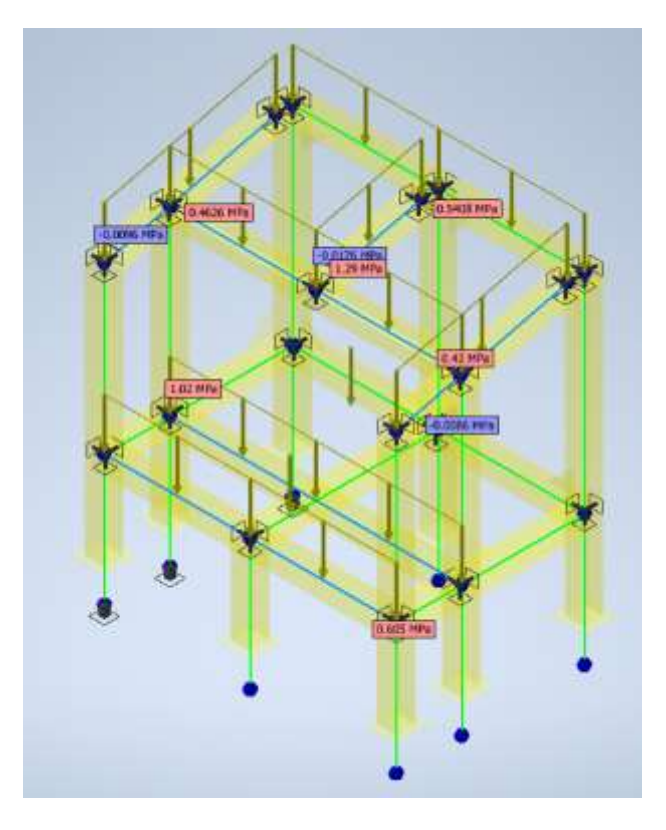

Fig. 18: Análisis de Resistencia de la estructura de la tolva de llenado

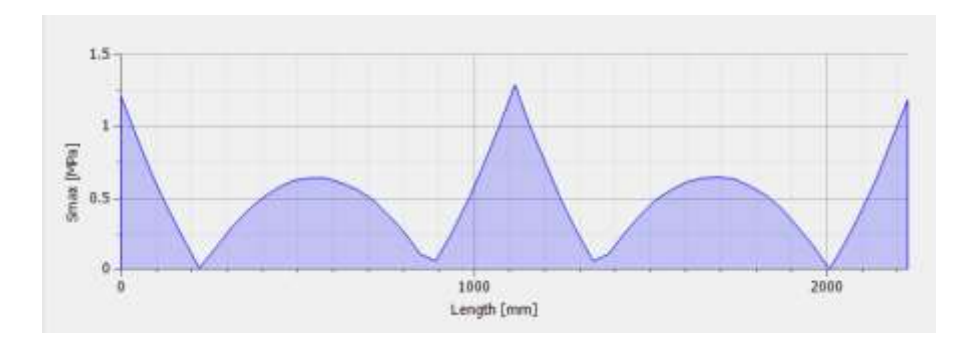

Fig. 19: Diagrama de Esfuerzos máximos de la barra de mayor esfuerzo en la estructura de la tolva

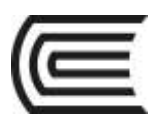

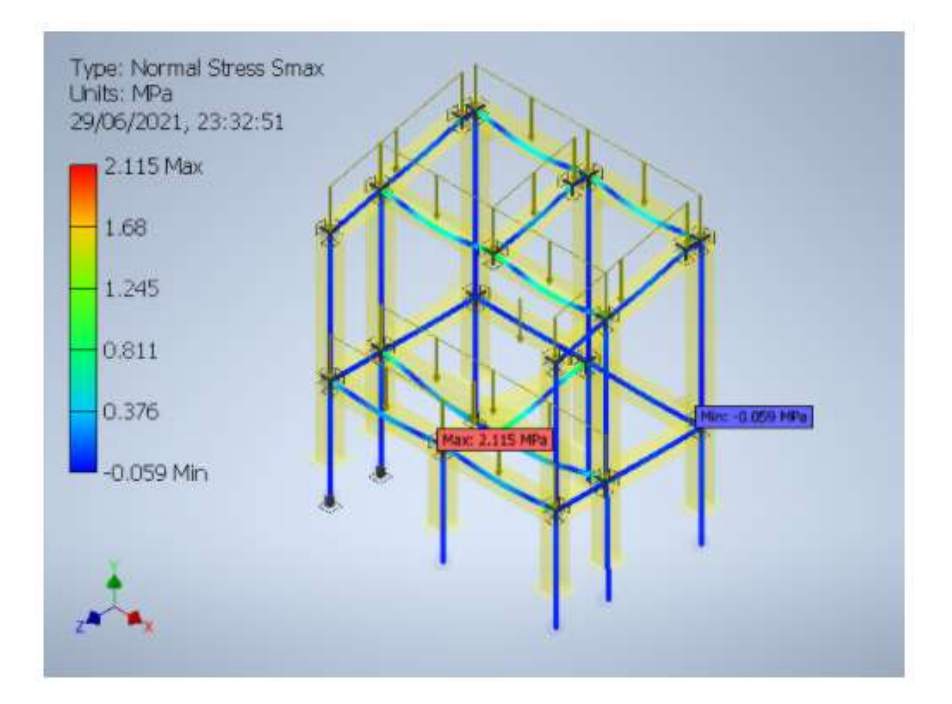

Fig. 20: Simulación de Esfuerzos en la estructura de la tolva de llenado

En una carga de 8 t se obtuvo un esfuerzo máximo de 2.115Mpa y con el esfuerzo de fluencia del material de 207 Mpa, se obtiene un Factor de Seguridad mayor a 90, considerando un F.S. para la estructura de 9-10 se concluye que la estructura está diseñada para soportar una carga mayor a 80 t antes que pueda fallar.

# **3.2 Fuerza de accionamiento**

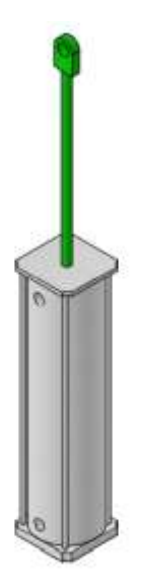

Fig. 21: Pistón para cierre de compuerta de tolva

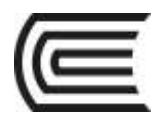

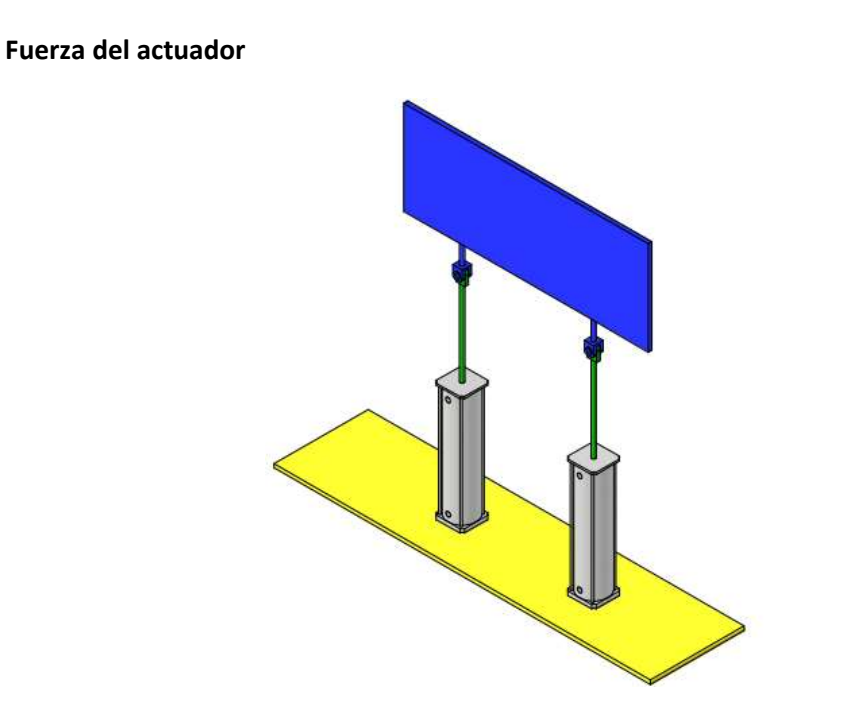

Fig. 22: Accionamiento para cierre de compuerta de tolva

La transmisión de potencia se basa en el principio de Pascal donde menciona que la presión ejercida a un fluido se transmite en función del área aplicada.

$$
P = F/A
$$

Donde P es la presión de suministro multiplicado por un coeficiente de pérdida o rendimiento, F es la fuerza requerida para mover el pistón y A es el área del émbolo.

Del diseño:

El peso de la compuerta es de 95 kg y el sistema en su conjunto (émbolo y resistencia) se agrega aproximadamente 15 kg, como se visualiza en la Fig.xx se tiene 2 pistones dividimos equitativamente la fuerza y multiplicando por la gravedad:  $F = (m)(g)$ ,  $g = 9.81 \frac{m}{s^2}$ 

$$
F=540N
$$

$$
A=1970mm^2
$$

Entonces la Presión mínima de accionamiento del compresor es:

$$
P = 0.28 MPa = 2.8 bar = 40.6 psi
$$

A partir de ese resultado seleccionar el equipo requerido que cumpla las especificaciones considerando que aún no se añade un coeficiente de rendimiento.

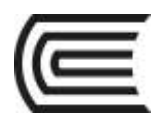

La Fig. 23 muestra un diagrama de conexiones del accionamiento de los pistones para las compuertas del horno y de la tolva, cuentan con pedales para la manipulación libre de las manos en el trabajo, se añadirán componentes como la llave termo magnética que se visualiza en la Fig. 24 y los pedales de la Fig. 25. Los diagramas y los datasheets de los componentes se encuentran detallados en Anexos.

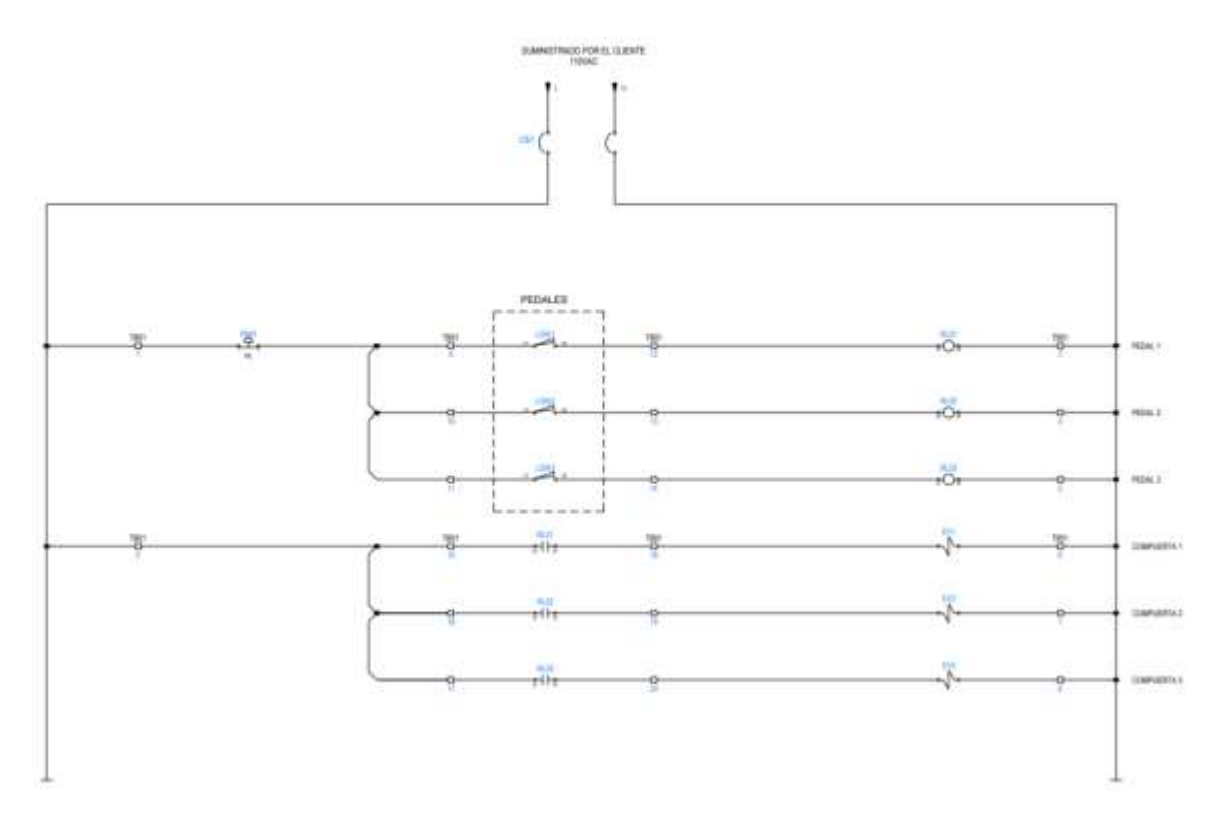

Fig. 23: Diagrama de Conexiones para el accionamiento de compuertas

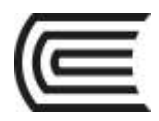

**4. Escalera - Baranda** 

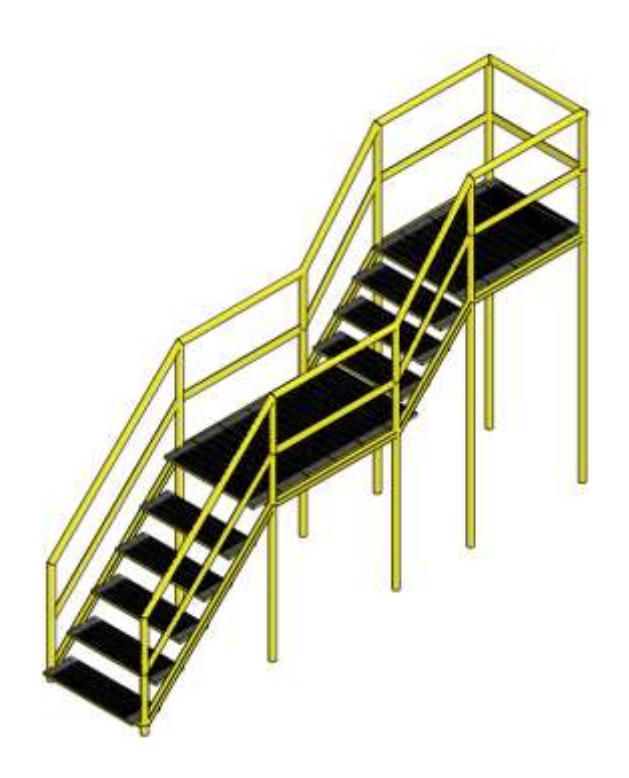

Fig. 26: Escalera - Baranda

El diseño de la escalera que se observa en la Fig. 26 no requiere de un análisis de esfuerzo, dado que solo se requiere estabilidad y el peso promedio de un operario.

El perfil de la baranda tanto cuadrado y circular es de 2" con lo que cumple criterios de resistencia ampliamente.

Anexo Planos:

**VI. Resultados VII. Conclusiones VIII. Sugerencias / Recomendaciones**

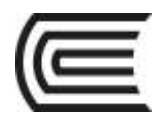

# **Tercera unidad**

# **Semana 11- Sesión 3**

# Procesamiento de Imágenes

Sección: ………………………..………………...

Docente :

Unidad : Unidad 3

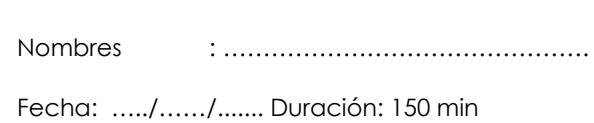

Apellidos : ………………………..……………….

**Instrucciones**: Responder de manera clara y concisa cada pregunta estipulada, adjuntar imágenes, simulaciones y código de programación.

**I. Propósito:** El estudiante será capaz de realizar el procesamiento de imágenes aplicado a la industria.

## **II. Fundamento teórico**

- Representación de una imagen
- Procesamiento de imágenes

## **III. Equipos / Materiales**

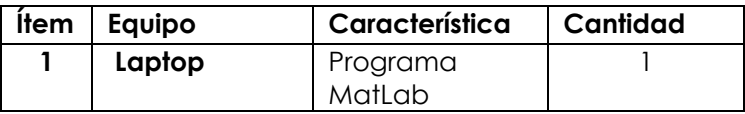

**3.1 Equipos**

## **IV. Indicaciones e instrucciones**

Manejar el entorno de programación de MatLab, comprender el procesamiento de imágenes

#### **V. Procedimientos**

-Abrir el entorno de Mat Lab -Elaborar los siguientes problemas

1. A partir de las imágenes del problema 1, determinar con un programa cual es el tornillo faltante en cada una de las imágenes, adjuntar el código comentado para realizar las pruebas de la evaluación, así mismo comentar los pasos que siguió en el desarrollo del problema. (8 ptos)

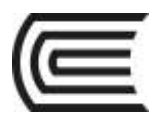

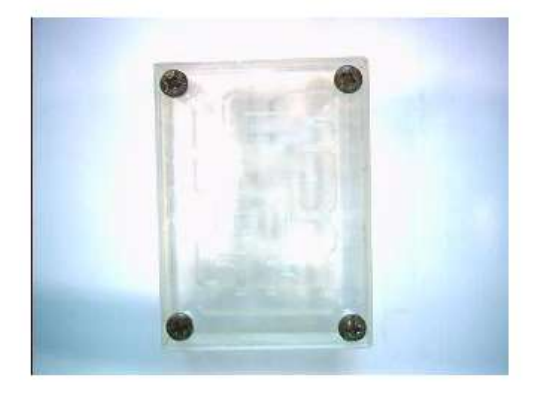

El orden de los tornillos es

- $1 2$
- $3 4$ 
	- 2. A partir de las imágenes del problema 2, etiquetar cada figura y hallar las áreas respectivas, determinar las dimensiones comparándolos con la regla de la figura. Al final del programa con cualquier figura que se ingrese deberá aparecer un mensaje que indique el orden de las figuras y su respectiva área. (12 ptos)

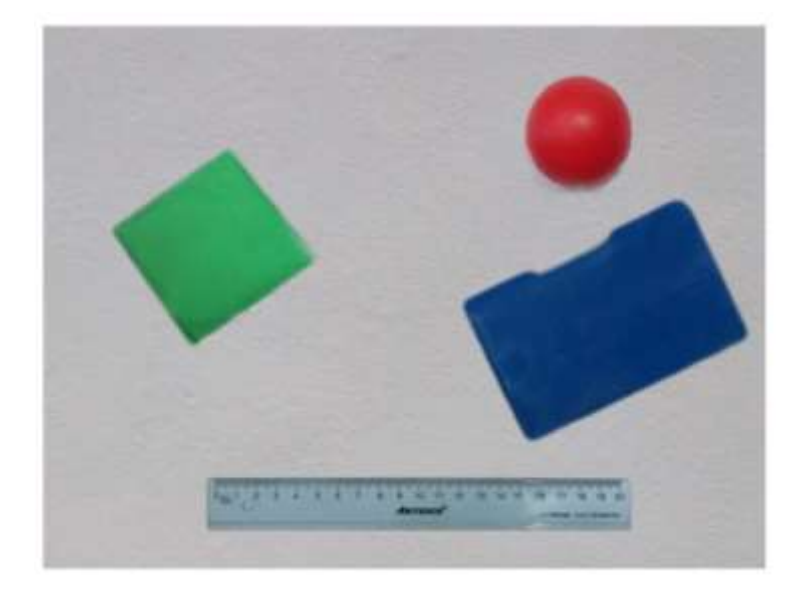

**VI. Resultados**

- **VII. Conclusiones**
- **VIII. Sugerencias / Recomendaciones**

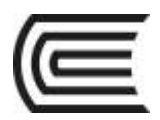

# **Lista de referencias**

#### **I. Bibliografía**

#### **Básica:**

Serrano, A. (2008). El diseño mecánico. Mira Editores.

Bolton, W. (2006). Mecatrónica. Alfaomega.

Beer, F. (2009). Mecánica de materiales. (5.ª ed.). McGraw-Hill.

Mott, R. (2014). Diseño de elementos de máquinas. (5.ª ed.). Pearson

Norton, R. (2014). Machine design. (5.ª ed.). Pearson

#### **Complementaria:**

Reyes, A. (2018). Autocad 2018 (Manuales Imprescindibles). ANAYA.

Cecil Jensen (2005) Dibujo y diseño en ingeniería (6° edición)

Younis, W. (2011) Inventor y su simulación con ejercicios practicos. Marcombo

#### **II. Recursos digitales:**

[https://knowledge.autodesk.com/support/inventor-products/getting](https://knowledge.autodesk.com/support/inventor-products/getting-started/caas/CloudHelp/cloudhelp/2018/ENU/Inventor-Tutorial/files/GUID-25E3BABE-0FF4-4542-854E-AD2F59E4BB4A-htm.html)[started/caas/CloudHelp/cloudhelp/2018/ENU/Inventor-Tutorial/files/GUID-25E3BABE-0FF4-4542-854E-](https://knowledge.autodesk.com/support/inventor-products/getting-started/caas/CloudHelp/cloudhelp/2018/ENU/Inventor-Tutorial/files/GUID-25E3BABE-0FF4-4542-854E-AD2F59E4BB4A-htm.html)[AD2F59E4BB4A-htm.html](https://knowledge.autodesk.com/support/inventor-products/getting-started/caas/CloudHelp/cloudhelp/2018/ENU/Inventor-Tutorial/files/GUID-25E3BABE-0FF4-4542-854E-AD2F59E4BB4A-htm.html)

<https://www.youtube.com/watch?v=ub2oicqg5QY>

[http://www.vc.ehu.es/Dtecnico/descargas/Manual\\_Practico\\_Inventor.pd](http://www.vc.ehu.es/Dtecnico/descargas/Manual_Practico_Inventor.pd)